# Deltek Learning Zone How to Use the Navigation Assistant

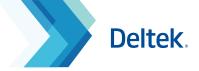

 $\times$ 

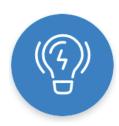

# The Navigation Assistant

The Navigation Assistant is a repository of on screen guides and learning assets to help you navigate and maximize DLZ functionalities and content.

You can access the Navigation Assistant at the lower-right corner of the DLZ. This is always available once you log in.

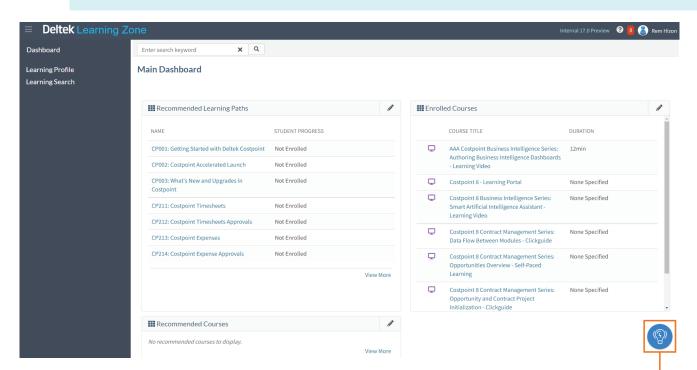

#### Parts and Functionalities

### ↑ 1. Guided Walkthroughs

Screen overlays designed to guide you through different parts and functionalities of DLZ.

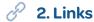

Directs you to specific DLZ learning assets.

## 3. Learning Resources

A curated list of guided walkthroughs and resources that will aid you in navigating and using the DLZ.

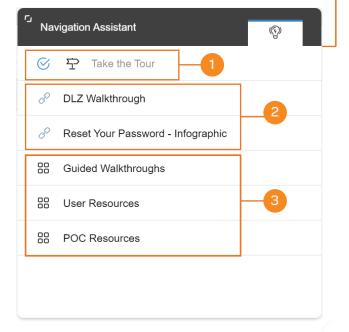

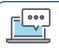

Questions? Email us at DeltekUniversity@dlz.deltek.com.